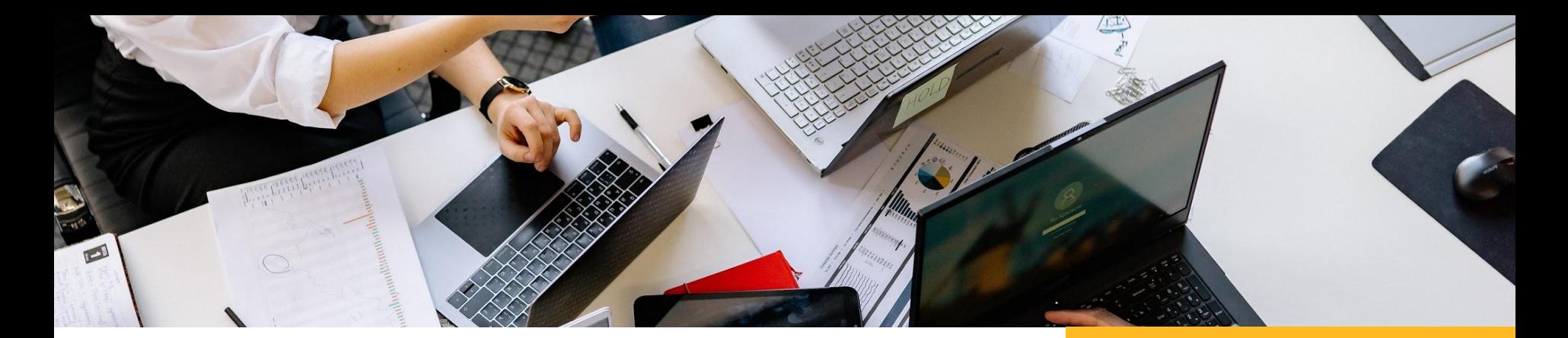

# **Trello**

### Krok za krokem

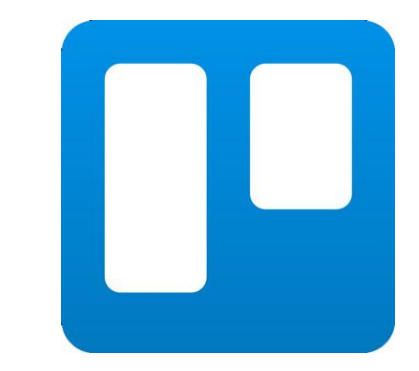

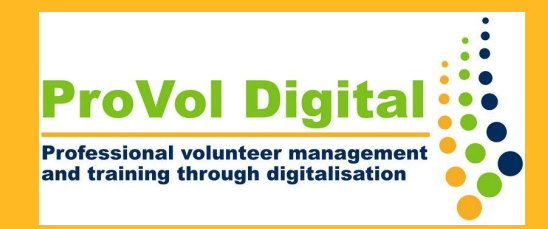

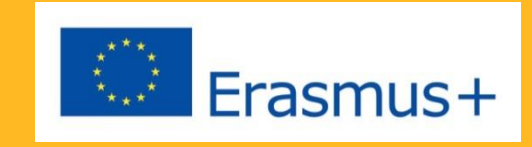

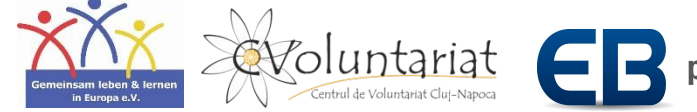

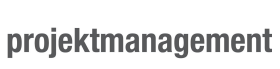

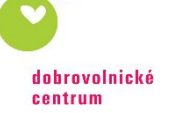

## Trello

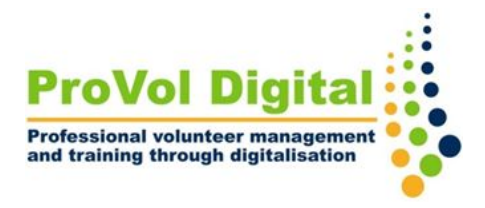

- Trello je nástroj pro řízení projektů nebo spolupráci, který přispívá k hladkému pracovnímu postupu a pomáhá vám organizovat vaše úkoly do nástěnek.
- Můžete:
	- vytvořit nástěnku
	- přidělit úkoly každému členovi vašeho týmu pomocí karet
	- zvýraznit důležité úkoly a přidat termín dokončení a zobrazení kalendáře
	- sdílet soubory
	- použít funkci komentáře

## **Krok podle krok**

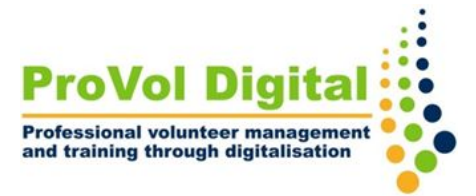

Krok 1: Trello Glosář

Krok 2: Vytvořte desku

Krok 3 : Vytvořte seznam

Krok 4: Vytvořte kartu

Krok 5: Přiřadit karty

### **Glosář Trello**

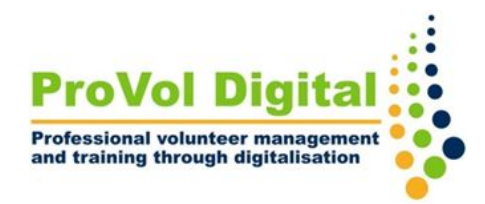

- **Krok 1** Nástěnka: Pro každý projekt můžete vytvořit nástěnku a přidělovat úkoly svým spoluhráčům . Důrazně se doporučuje vytvořit samostatnou nástěnku pro každý projekt, protože si můžete zobrazit jednu nástěnku najednou .
	- Seznamy: Když přemýšlíte o různých fázích procesu v rámci desky, nazývá se to seznam .
	- Karta: V podstatě vám Trello umožní porozumět fungování každého projektu přidáním karet do seznamu.

### **Nová nástěnka**

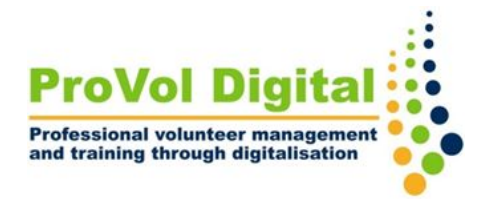

- **Krok 2** Po přihlášení uvidíte své pracovní prostory.
	- Novou nástěnku vytvoříte, když kliknete na "vytvořit novou nástěnku".

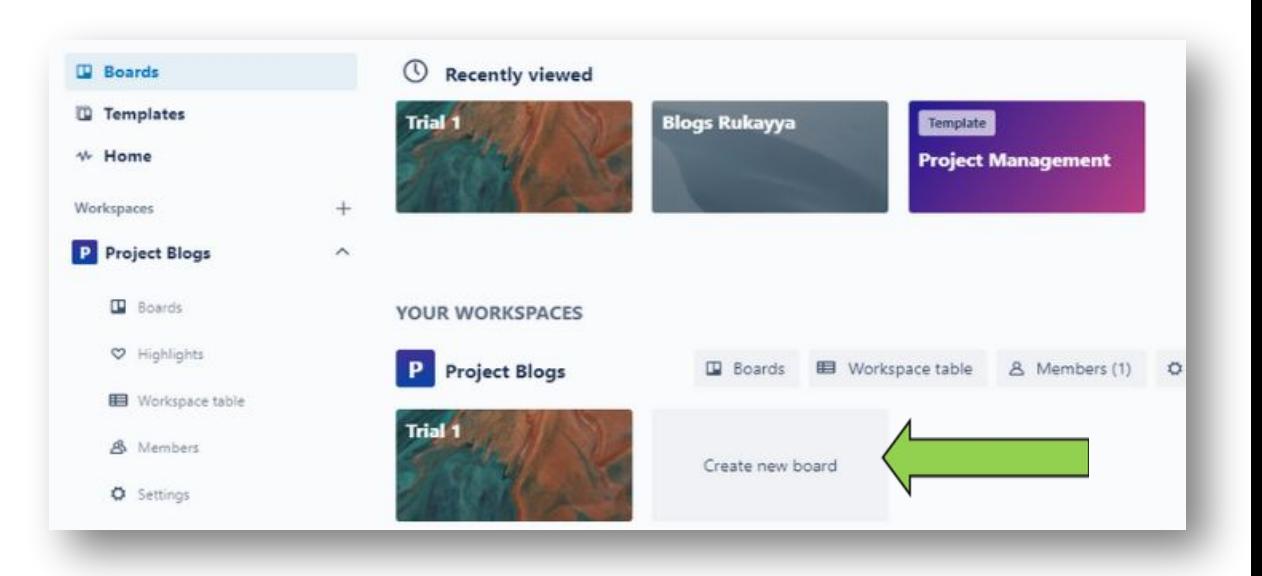

### **Sloupce**

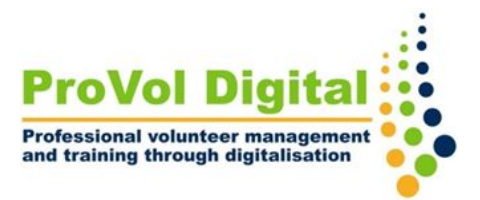

- **Krok 3** Po vytvoření nástěnky klikněte na "přidat sloupec"
	- Zadejte název a potvrďte

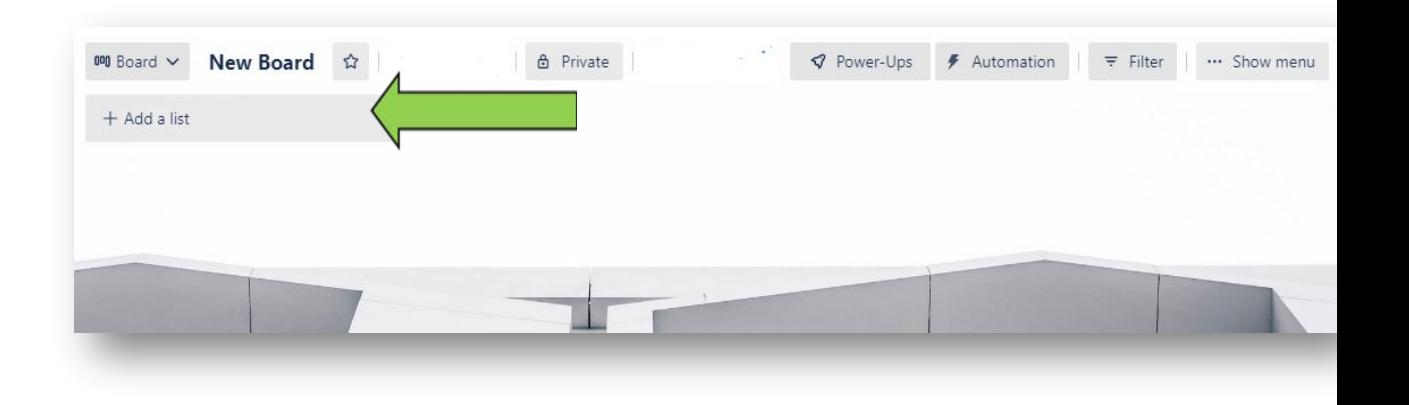

### **Seznam**

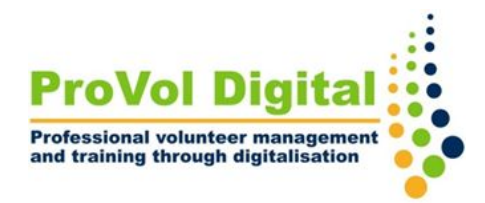

- **Krok 3** Když kliknete na 3 tečky v horní části, uvidíte dostupné akce seznamu.
	- Pomocí akcí seznamu můžete přidávat nové karty, upravovat seznam nebo vytvářet automatizace.

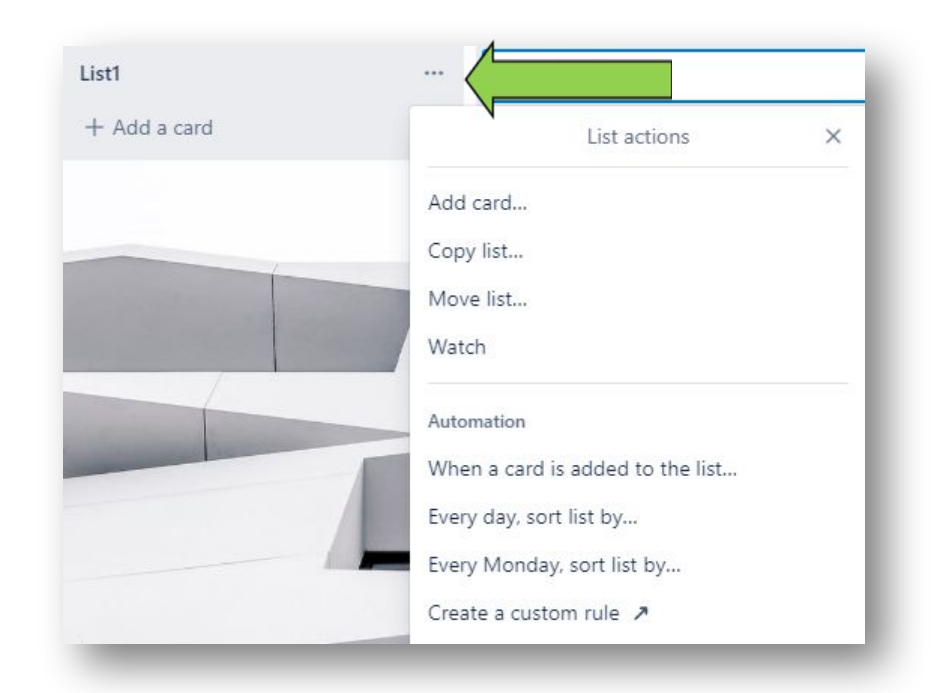

### **Kartu**

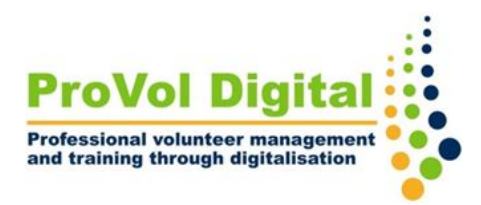

- Krok 4<sup>• Po vytvoření seznamu klikněte na " přidat</sup> kartu " .
	- Každá karta nabízí akce, jako je přidělování úkolů, komentování, přidávání členů, označování, zobrazení kalendáře atd. Kliknutím na symbol pera vyberte akci.

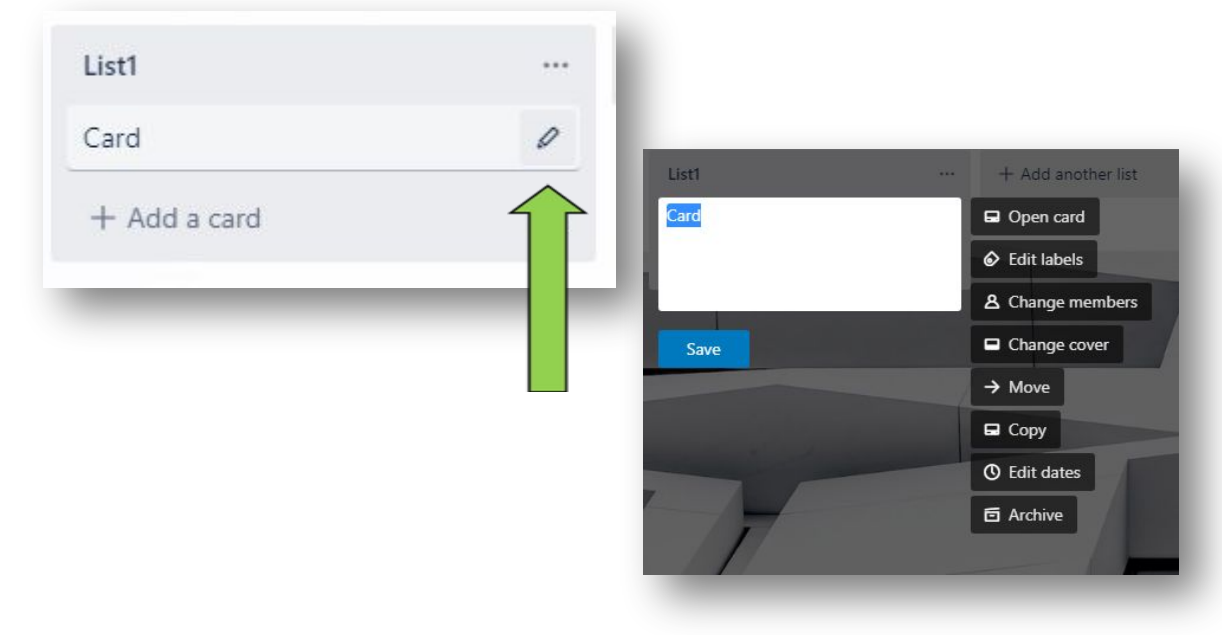

### **Přiřadit karty**

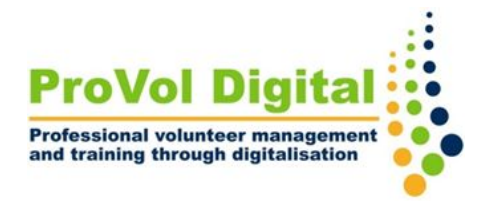

- Krok 5<sup>•</sup> Po kliknutí na kartu můžete vybírat další akce.
	- Můžete přiřadit členy, termíny, nebo měnit barvy štítků

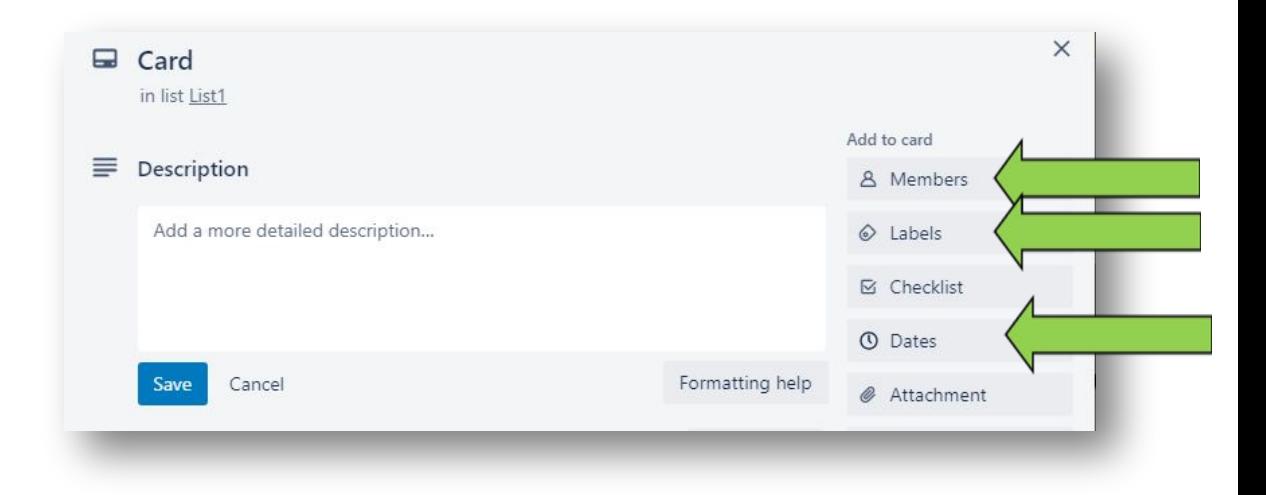